## **Ebook Of 10 Free Tutorials Of Photoshop**

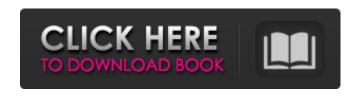

Photoshop Tutorial Free Download Pdf [32|64bit] (April-2022)

Note If you are new to Photoshop and experimenting with the program, you may want to have multiple layers on your canvas, one for the image (in the area below the layers) and one for the background. When you have one layer selected, you use the Layers window to select the next layer. You can create new layers or move existing layers to create new layers. Figure 2-5 shows the Layers

## window with layer 2 selected. 10. Choose File → New Layer. A new layer is displayed on your

Photoshop Tutorial Free Download Pdf Download PC/Windows [2022-Latest]

Common Photoshop Elements Skills The following Photoshop Elements skills are useful for becoming an excellent editor.

How to Install Photoshop Elements
There are a few different ways to install
Photoshop Elements on a computer. You
can download the software from the
Adobe website, or you can use a Mac or
Linux-based virtual machine to install it
on your computer. Software Installation
on a Windows Computer If you are
installing Photoshop Elements on your

computer, you have two options. Option A: Install on a Virtual Machine If you have an existing computer with a virtualization program installed, you can install Photoshop Elements on that computer. To install Photoshop Elements using a virtual machine: Download the VMWare version of Windows or the VMWare version of Mac available here. Install Photoshop Elements using the available installation software. For a basic version of Photoshop Elements, no software installations are required. Boot your computer into your virtualization software. Play the game. Export your content to the desktop as an image file.

Import the file into Photoshop Elements. Export the image to the desktop. Option B: Install on the New Computer If you are installing Photoshop Elements on your new computer, the simplest and most straightforward option is the downloadable version. Installing a downloaded version of Photoshop Elements is faster than using a virtual machine. It also eliminates the headache of dealing with either Windows or Mac operating systems. To install a downloaded version of Photoshop Elements: Go to Adobe's website. Download the latest version of Photoshop Elements. Installing the Latest Version of Photoshop Elements

Once you have downloaded and installed the software, you will want to make sure it is updated regularly. Adobe updates Photoshop Elements frequently and releases new versions each year. This way, you will always have the most up-todate version available for your computer. Adobe releases two types of software updates: Major releases are every year and include new functionality. Updates are every quarter, and include bug fixes and performance improvements. The software must have the latest update available before using the software. You can access the update information on the software's Help Center or by opening its About menu. How to Use Photoshop

Elements Your first task is to find a location to store your content. You can upload content directly to the computer, or you can place content in a folder and 05a79cecff

The Brush Tool is similar to a pencil. It has a small box at the center of the Brush Tool Options Panel. The Brush Tool tool is a pencil that you use to make or erase pixels on your photo. The Brush Tool Options are available in the Brush Tool Options Panel. These are often shown in groups by default. You can change the following options: Using Photoshop's various tools and brushes is one of the most common uses of Photoshop. This article will explain the different brushes and brushes in Photoshop Elements. Brushes Brushes are designed to make textures or patterns on images. There are three types of brushes: brush, eraser, and pencil. Pencil brushes behave much like an "ink" on a soft sketch pad. Like inks, the color is often formed by placing spots of color at particular places. Brush brushes are similar to pens and pencils. They are often used to create texts, designs, and patterns on graphics. Brush Tip Size controls the diameter of the tip, which indicates how large the pixel is on the canvas. Brush Tip Shape indicates the shape of the tip, including its angle and density. Brush Pressure controls how hard the bristles press against the canvas. The Brush Tool, or Tool Options Brush Tool Brush Drop-Down menu, has

several different types of brushes. Image Scale indicates how the size of your image will appear on the canvas. The Shape Dynamics Panel adjusts the look of a brush. To get started, create a new document. Create a New Document Click on the icon at the top of the image window. Click the New Document button on the blank canvas. Click on the icon at the top of the image window again. Click on Image. Click on the center icon to open the Open dialog box. Click on the image in the Open dialog box. Click on the center icon to open the Open dialog box. Select the image file from your computer and close the dialog box. Click OK to open the image in

Photoshop. Rasterize the Image The next step is to rasterize the image. The Start button in the Layers Panel opens the Layer Menu. Click on the New Layer button. Click on the image on the Layer Menu. Click

What's New in the Photoshop Tutorial Free Download Pdf?

Q: How to do a dynamic instance validation in SmartGWT? I'm trying to write a validation handler with the validation parameters of the instance at hand. How can this be done? Here's a code snippet of what I've got. public void onValidateRequest(ValidateRequest Event event) { if(event.getMessageContext().getMessage().get("thing")!= null &&

event.getMessageContext().getMessage() .get("thing")!= event.getSource()) { event.setMessageContext(new MessageContext(event, false, "Something is wrong with this thing you are trying to validate.")); } } Is it right to simply call event.getMessageContext().g etMessage().get("thing") directly, or there's a better way? A: With the DataItemValidatorService you can get the source of the validation message. I think this is the only way. The validator service is implemented by the DataItemValidator class and you could also pass the message to the constructor of the class and set it via setSource. You could do something like: public void on

ValidateRequest(ValidateRequestEvent event) { DataItemValidatorService validatorService = DataItemValidatorService.getInstance(); DataItemValidator valdiator = new DataItemValidator( event.getMessageContext().getSource(), event.getMessageContext() ); Event.fireEvent( valdiator ); // do the actual validations ... } As a general answer, you can implement a custom validator class, this is probably the most common way to go. You don't need to implement your own service, everything is build in and well documented. You can reference the DataItemValidator to see a sample of how you could do it.

## See:

**System Requirements For Photoshop Tutorial Free Download Pdf:** 

Windows XP, Vista, 7, 8 and 10 Mac OS 10.9 and up 4 GB RAM CD-Key: XBOX360A-ENJIH PlayStation 3 (PAL) PlayStation 4 (PAL) DualShock 3 Google Chrome Internet Connection Sound card Download links: For PC: For Mac:

## Related links:

http://www.ventadecoches.com/adobe-2020-photoshop-cc-22-100-working-program-free-download/

 $\underline{https://supportlocalbiz.info/wp-content/uploads/2022/07/photoshop\_rubber\_stamp\_brushes\_free\_download.pdf}$ 

https://elearning.zonuet.com/blog/index.php?entryid=4079

http://www.freddypilar.com/adobe-photoshop-7-full-virsion-deb-or-zip/

https://fitenvitaalfriesland.nl/adobe-photoshop-cs8-license-manager-update/

https://sfinancialsolutions.com/frequency-separation-action-2/

https://statusmirchi.com/adobe-photoshop-7-0-1-crack-for-windows-7-64-bit/

https://aposhop-online.de/2022/07/01/results-for/

http://ontarioinvestigatortraining.ca/blog/index.php?entryid=1461

https://newsleading.com/photoshop-cs6-mac/

https://marriagecermony.com/adobe-photoshop-cs6-offline-linux/

https://ibipti.com/wp-content/uploads/2022/07/Inexpress MOD APK Premium Enabled.pdf

https://training.cvbersecurityinstitute.co.za/blog/index.php?entryid=3655

https://www.cameraitacina.com/en/system/files/webform/feedback/squaquym776.pdf

https://www.theblender.it/photoshop-cc-2015-cracked-serial-keys/

http://uggla.academy/elearn/blog/index.php?entryid=2806

https://kramart.com/88520-2/

http://www.giffa.ru/pijamtecles/one-thousand-and-four-hundred-free-photography-brushes/http://osvita-olgynkaotg.org.ua/advert/adobe-photoshop-get-pro-2020-full-version/